# SHSW01 User Manual

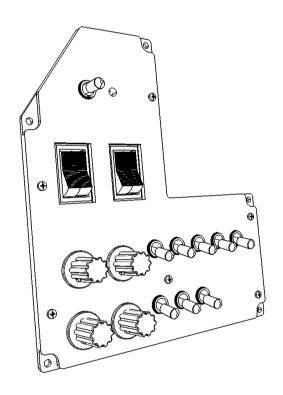

Version 1.1 Aug 8<sup>th</sup> 2020 SIMiONIC

#### **Overview**

Thanks for choosing products from SIMiONIC. We strive to provide the best quality and realistic hardware for the use of building flight simulators.

This manual includes the spec and usage of the simulated Cessna style switch panel produced by SIMiONIC which is supposed to be used on flight simulators. The panel is backlit.

### Unpacking

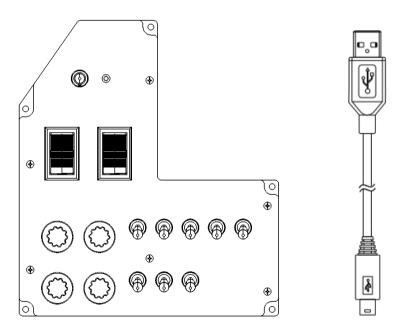

Switch panel

USB cable x 2

## **Cutout Diagram**

CAD drawing: <a href="http://www.simionic.net/SHSW01\_Cutout.DWG">http://www.simionic.net/SHSW01\_Cutout.DWG</a>
Unit: mm

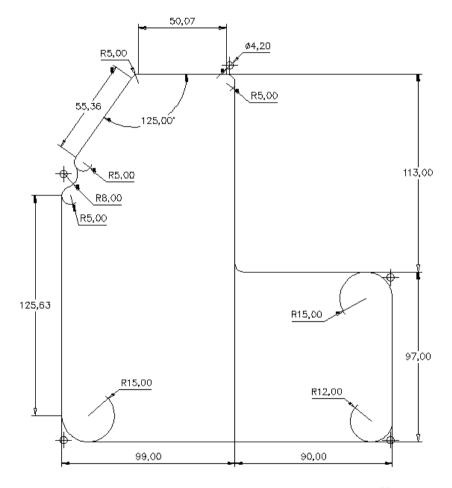

Unit: mm

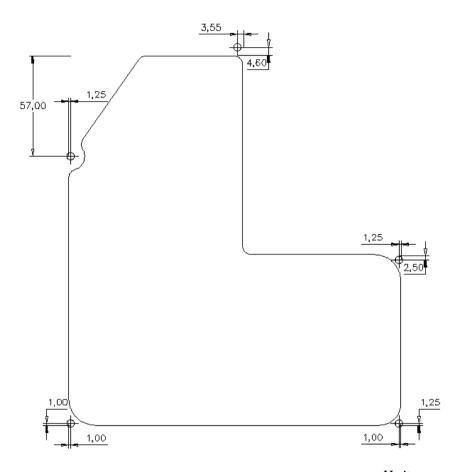

Unit: mm

#### **Connections**

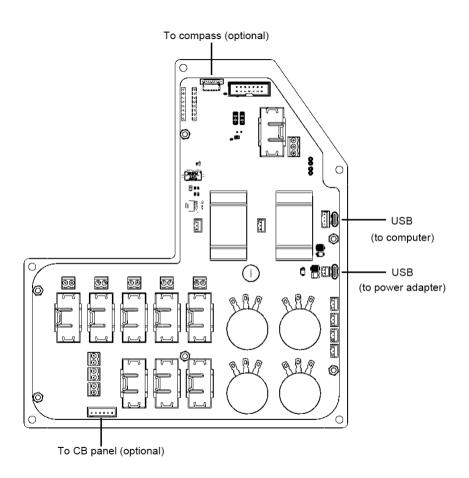

#### **Software configuration**

- 1. Connect the USB power cable to an USB adapter with at least 2A capability.
- 2. Plug the USB data cable to the standby switch panel and PC/Mac.
- 3. Install driver for FT232RL chip. Download link can be found on the download page on our website.
- 4. The switch panel should now be recognized as a serial port in the system.
- 5. Within the bridge for FSX or X-Plane, select the corresponding serial port in the list for the switch panel and click button "ConnPnl" to connect. If the switch panel doesn't work as expected, click the same button to disconnect the serial port and select another serial port in the list and connect again.

#### Limited Warranty

- 1. The product is covered by a 1 year limited warranty from the date of purchase, against any defects in materials or workmanship.
- 2. This limited warranty does not cover any damage, deterioration or malfunction resulting from any improper use.
- 3. We will repair the product using either new or refurbished replacement parts.
- 4. To obtain warranty service, you must first contact us to determine the problem and the most appropriate solution for you.
- 5. Shipping costs for products returned for warranty are never included in the warranty. Shipping towards us as well as shipping from us towards the client shall be paid by the client. We may require pre-payment of return shipping costs in advanced by bank prepayment or other type of payment.

#### **Company address:**

1024 2<sup>nd</sup> South Building, Software Park No.18 Hi-Tech West Road Hi-Tech Industry District, Tianjin China

**Support e-mail:** *support@simionic.net*